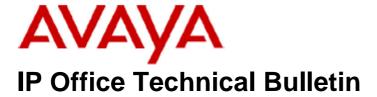

**Bulletin No: 101** 

Release Date: 17 February 2009

Region: Global

# General Availability (GA) of the IP Office 4.2 Q1 2009 Maintenance Release

Avaya is pleased to announce the availability of the IP Office 4.2 Q1 2009 Maintenance Release. This is a scheduled Maintenance release addressing a number of field issues found in the IP Office 4.X releases.

## 1 Overview

This Maintenance Release incorporates new software for IP Office Core Switch 4.2(14), VoiceMail Pro 4.2(27) and User CD 4.2(22), comprising of Phone Manager 4.2(22) and Softconsole 4.2(11)

The IP Office and application software can be downloaded from the Avaya Support Website:

#### http://support.avaya.com

This software is for use with the IP Office IP500, IP412, IP406V2, and the IP Office Small Office Edition.

The contents of the IP Office Administration CD are:

| Delivered Software or Package                    | Version |
|--------------------------------------------------|---------|
| IP Office Firmware                               | 4.2(14) |
| IP Office Manager                                | 6.2(14) |
| System Monitor                                   | 6.2(14) |
| System Monitor                                   | 5.2(67) |
| Upgrade Wizard                                   | 6.2(14) |
| SSA Viewer                                       | 6.2(14) |
| Call Status                                      | 4.0.5   |
| 4610SW, 4620SW, 4621SW, 5610SW, 5620SW,          | 8.016   |
| 5621SW Telephone Firmware                        |         |
| 4601, 4602 Telephone Firmware                    | 2.3     |
| 4601+, 4602+, 5601+ and 5602+ Telephone Firmware | 2.8.8.7 |
| 4625 Telephone Firmware                          | 8.016   |
| 5601, 5602 Telephone Firmware                    | 2.3     |
| 2410 Telephone Firmware                          | 5.00    |

| Delivered Software or Package             | Version     |
|-------------------------------------------|-------------|
| 2420 Telephone Firmware                   | 5.00        |
| 5410 Telephone Firmware                   | 5.00        |
| 5420 Telephone Firmware                   | 5.00        |
| VoiceMail Lite 2.1.4                      |             |
| CBC                                       | 3.1.8       |
| Delta Server                              | 5.2.25      |
| IP DECT – ADMM Firmware                   | 1.1.11      |
| IP DECT – ADMM Java Configuration         | 1.1.11      |
| IP DECT – ADMM DECT Monitor               | 1.4         |
| Feature Key Server                        | 1.0.0.5     |
| 3701 Telephone Firmware                   | 22.04.04    |
| 3711 Telephone Firmware                   | 91.24.31.04 |
| T3 IP Admin Tool                          | 3.08        |
| 1603, 1608, 1616 Firmware                 | 1.0481      |
| 1603 Loader (Boot File) Firmware          | 1.043       |
| 1608 and 1616 Loader (Boot File) Firmware | 1.020       |
| 1616 Button Module Firmware               | 1.0.9       |

Note: Upgrading IP DECT 3711 Telephone Firmware to 91.24.31.04

This Administration CD contains two upgrade programs with this release of 3711 telephone firmware:

Please check the handset label located under the battery cover to determine the month and year of release. If the handset has a date of 08/06 or earlier then use the "pp" upgrade program. If the date is newer than 08/06 then use the "up" upgrade program to update the telephone.

Note: 1600 Series Telephone Firmware

This Administration CD includes a later release of 1600 series telephone firmware, 1.0481. The release included with the 4.2(11) GA software was correctly reported as 1.045 in SSA and System Monitor. However, the file was incorrectly labelled and displayed on the telephone as 1.0526.

This release of IP Office software now supports a maximum of 3 Button Modules to be connected to a 1616 telephone. A maximum of 16 Button Modules may be connected to an IP Office system.

Note: Upgrading 5410 Telephone Firmware

To protect customers from the 5410 upgrade issue documented in Technical Bulletin 91 this and future releases of IP Office software will not upgrade any 5410 telephones which are **already running R5 firmware** when the Force Upgrade batch file is switched on. If you wish to upgrade a 5410 already running R5 firmware a NoUser Source Number must be entered using Manager in addition to the Force Upgrade batch file.

When the NoUser source number is used in conjunction with the Force Upgrade batch file this will initiate an upgrade of all 5410 telephones including those already running the R5 firmware. 5410 telephones running a previous release of firmware will upgrade as normal without the need to enter the NoUser source number when connected to a system running this release of IP Office software.

NoUser Source Number to allow 5410 telephones running R5 firmware to upgrade:

#### ALLOW\_5410\_UPGRADES

The contents of the VoiceMail Pro CD are:

| Component             | Version |
|-----------------------|---------|
| VoiceMail Pro (GUI)   | 4.2(27) |
| VoiceMail Pro Server  | 4.2(27) |
| VoiceMail Pro Service | 4.2(27) |
| VPIM Client           | 4.2(27) |
| VPIMDBSvr             | 4.2(27) |
| VPIMReceiver          | 4.2(27) |
| VPIMServer3           | 4.2(27) |
| IMSAdmin              | 4.2(27) |
| IMSServiceRestart     | 4.2(27) |
| UMSServer             | 4.2(27) |
| VMServer              | 4.2(27) |

## 2 IP Office Resolved Field Issues

In the table below, Clearquest (CQ) number refers to the internal bug tracking database used by Avaya IOC. When a customer field issue has been confirmed to be a product or documentation issue, it is logged in this system, and the CQ number used internally within Avaya for tracking the resolution of this issue. There may be several customer field cases raised against a single CQ issue.

The following field issues have been addressed:

#### 2.1 Resolved Field Issues in IP Office 4.2(14) and Manager 6.2(14)

| CQ Number | Description of Issue                                                                               |
|-----------|----------------------------------------------------------------------------------------------------|
| CQ39742   | Cannot listen to message over 30 seconds long on embedded mail with mute button enabled            |
| CQ39761   | Paging to and from IP phones (all/any) fails to produce the Beep notification tone on an ip500     |
| CQ39763   | System appears to have run out of TI vcm licenses and restarted                                    |
| CQ58268   | IP500 - System restart with a Connection Handler error                                             |
| CQ59002   | Phone Manager logs a *30 call pickup as an outgoing call with no CLI                               |
| CQ65033   | IP500 Embedded Voicemail announcements failing following firmware upgrade                          |
| CQ66074   | User was incorrectly shown as "Busy Wrap Up" in CCV instead of "Ready/Available"                   |
| CQ66488   | System restart following transfer of ringing group call to VM Node                                 |
| CQ66800   | Recording missing when a call is transferred to another internal IPO user                          |
| CQ67013   | A call forwarded unconditional off switch that is rejected does not have a busy signal returned    |
| CQ67047   | Issue with unique conference ID's not fully populated into related call ID field                   |
| CQ67125   | T3 Phone - a transferred call has TWO recordings made in contact store - whereas a DS only has ONE |
| CQ67220   | EVM *4 (star 4) "Hear Help Prompts"operation fails to work when a user has accessed their mailbox  |

| CQ67687 | Messages button will not function correctly on 5402 when visual voice is enabled                        |
|---------|----------------------------------------------------------------------------------------------------|
| CQ67700 | Embedded Voicemail fails to come back after re-boot performed via Manager                               |
| CQ67749 | System restart when a trying to load a config that has 5000 Directories entries - works on 4.1.12.      |
| CQ67906 | SIP provider sends a media descriptor containing both Audio and Video - we send Audio to the Video port |
| CQ68084 | T3IP Phone stops responding when first initialized if it has two or more BLF units attached.            |
| CQ68089 | SCN - Users with Forced Acc Code cannot route to a Fwd number off switch.                               |
| CQ68181 | Cannot enable Malicious Call Identification (MCID) via short code                                       |
| CQ68313 | Cannot make outbound SIP calls to an Asterisk SIP server                                                |
| CQ68314 | Info displayed on T3 phone on a call that follows Transfer/Return is incorrect.                         |
| CQ68324 | Press 1 to listen to new recorded greeting msg sends an email and the new greeting is NOT stored.       |
| CQ70740 | System restart when performing call pickup after embedded voicemail AA transfer                         |
| CQ65407 | SSA ver. 4.2 does not replay .slo files recorded in 4.1 SSA                                             |
| CQ67337 | SSA Alarm "Attempt to use a feature for which no license is installed. License Type:IPEndPoints"        |
| CQ67422 | SSA displays an incorrect alarm - License Type Conference Centre                                        |
| CQ67904 | T3 Level 2 buttons scrolling between Level 1 - Level 8, small delay when display moves between levels   |
| CQ68033 | T3 Phone cannot be dialed for 60 seconds after invoking a Short Code Dial Page.                         |
| CQ68124 | T3 IP will delete the digits entered on the display if the T3 IP Partner Keys are updated               |
| CQ66775 | Calling party number is not passed to twinned mobile device                                             |
| CQ39759 | Brazil - Can accept collect calls option no longer works                                                |
| CQ39781 | System restart if HG calls are forwarded back to the same HG and all agents busy                        |
| CQ68051 | IP400 PRI60 card failing when used in an IP500 on a carrier card with clock quality set to unsuitable   |
| CQ68235 | 4.2 Phone Manager shows a group call answered as "Missed" if the user answers the call on a softkey     |
| CQ67522 | Hunt group fallback settings removed when remote user presses NS or OOS buttons.                        |
| CQ61329 | 3711 displaying "WRONG CARD" after upgrade.                                                             |
| CQ62767 | Similar to CQ61329 - 3711 DECT handset displays "WRONG CARD" following upgrade to 91.24.31.3            |
| CQ68195 | 4.2 T3IP phone cannot use "IP Phone Admin Tool" to upgrade phones when using the IPO 4.2 as DHCP.       |
| CQ69283 | The second key press on a 1608 phone is missed if dialing quickly                                       |
| CQ70519 | DSS pickup button on DS handset behaves inconsistently with short code *30                              |
| CQ39769 | Ability to create security account that fails to meet the 3 point password security requirements        |
| CQ66739 | Open Configuration button will not function when Binary Directory set to root                           |
| CQ67743 | Only able to import 1000 Directory entries if the NoUser "ExtendDirectLimit" Source Number used.        |
| CQ67974 | Manager - Hunt Groups that are Copied/Pasted have incorrect focus                                       |
| CQ68097 | IPO Manager - displays OFF 2 - 99 as an option on a pick list - for the Calls In Queue Threshold        |
| CQ39745 | System restart while processing TAPI info from CRM                                                      |

# 2.2 VoiceMail Pro 4.2(27) resolved field issues

The following field issues have been addressed in the VoiceMail Pro 4.2(27) software:

| CQ Number | Description of Issue                                                                                     |
|-----------|----------------------------------------------------------------------------------------------------|
| CQ39524   | 2 to 3 second delay transiting VMPro conditions when calling analog lines                                |
| CQ39784   | NameWavTable function no longer works.                                                                   |
| CQ39787   | VM client stops responding if IP Office is restarted with Manager                                        |
| CQ66381   | By default we include brackets in the Russian translation of a VM transfer action                        |
| CQ66397   | VMPro installer problem following the installation of other applications                                 |
| CQ68562   | Voicemail call flow has problems when using Chinese characters.                                          |
| CQ39772   | Customer is able to add a 16th Branch option to a menu                                                   |
| CQ39807   | Calendar can display incorrect holiday dates when using forward and back buttons                         |
| CQ39808   | Contact Store now reports HG name and number and not Agents Name and Number                              |
| CQ69635   | VM Pro condition editor: Feb 09 appears in subsequent months and disappears when scrolling back          |
| CQ69923   | 4.2.Conditions Editor changes the "X_Or" to "X_And" when first creating a new condition for Week Planner |

| CQ69937 | German OS 2K3 Server - VM Pro cannot upgrade from 4.1.42 to 4.2.24 when originally installed on D Drive |
|---------|----------------------------------------------------------------------------------------------------|
| CQ70587 | Groups not displayed correctly in VMPro client when connected from a remote PC.                         |
| CQ70589 | when using a remote vm client to record a prompt on vm pro - no tone is given to start the recording    |

#### 2.3 User CD 4.2(22) resolved field issues

The following field issues have been addressed in the Phone Manager 4.2(22) and Soft Console 4.2(11):

| CQ Number | Description of Issue                                                                             |
|-----------|--------------------------------------------------------------------------------------------------|
| CQ67097   | Issue with TAPI interaction with Phone Manager PC Softphone.                                     |
| CQ64493   | French Phone Manager - Layout requires subtle changes to fit the language in Out calling Screens |
| CQ69157   | Phone Manager Pro: Access violation when receiving call in compact mode.                         |
| CQ68990   | Soft console Missed calls list cannot be redialed using double click                             |
| CQ68869   | Soft Console call history cannot be utilized to call from In and Out , All tabs                  |
| CQ67473   | 4.2.5 Soft Console on 4.2.4 switch - doesn't screen pop as described in documentation            |

## **3 Technical Notes**

#### 3.1 Upgrade IP Office Admin CD

The Admin CD will detect previous installed versions and upgrade automatically. Previous release 3.2 Admin will require to be uninstalled and then reinstalled using the 4.2(14) Admin CD. It is not necessary to restart the PC after upgrading unless instructed to do so.

## 3.2 IP Office Expansion Unit Compatibility

All IP Office expansion units must be upgraded corresponding to the CPU software.

#### 3.3 Upgrade of IP Office systems with limited RAM

The binaries supplied since IP Office 3.1 have grown substantially in size, in most cases by almost 400 KB. Future upgrades using the "Validate" option may not be possible due to a lack of available space in RAM to store the binary during the upgrade.

To overcome this issue when upgrading if a system has insufficient RAM to hold the images, the administrator is presented the option to restart the system into 'Offline Mode', which will free up enough memory to allow the upgrade to take place.

When the Upgrade Wizard runs you will notice that it will perform an "initial check", this is the stage at which it is checking for available RAM. When a system is in offline mode this is indicated by in the "Type" column of the upgrade wizard. Offline Mode is only supported from IP Office release 3.1. If the Manager application detects that "offline mode" is necessary any expansion modules selected for upgrade will be deselected and will need to be upgraded after the IP Office main unit has upgraded.

An offline system only provides the services required to perform the upgrade and will not provide full telephony functionality. Remote upgrades (dial up connections) are possible in offline mode.

If a unit is restarted while in Offline mode it will restart in normal mode. If the IP Office unit receives no communication from the upgrade wizard for 15 minutes when in offline mode, the unit will restart into normal mode.

The Upgrade wizard does not automatically track the status of a unit entering Offline Mode. The 'Refresh' button should be used to determine when the system has restarted into offline mode. When the upgrade wizard confirms the system is in offline mode the upgrade can proceed as normal.

Offline mode is not recommended for upgrading multiple IP Office systems in a single operation. Each system should be upgraded in turn.

#### 3.4 Upgrade Instructions for VoiceMail Pro

The VoiceMail Pro must be at a minimum of 4.0 GA before automatic upgrades can be performed to this maintenance release.

Running VoiceMail Pro CD 4.2(27) will automatically detect the previous build as stated above and upgrade automatically. It is always advisable to back up the VoiceMail Pro configuration, and any bespoke voice files prior to performing the upgrade.

Prior to upgrading to VoiceMail Pro 4.2(27) please ensure that all applications running on the VoiceMail Pro server PC are closed. The upgrade process will retain all the customer configuration, mailbox data and registry settings.

## 4 Assistance

#### 4.1 Documentation and Software

Documentation and Software can be downloaded from:

#### http://avaya.com/support

- 1. Select FIND DOCUMENTATION and DOWNLOADS by PRODUCT NAME
- 2. Select IP Office
- 3. Select the Software release required
- 4. Select the Documentation Categories required

Software can also be ordered on CD/DVD if required.

## **5 Known Caveats**

IP Office Caveats are detailed online at:

http://marketingtools.avaya.com/knowledgebase/caveats

Issued by: Avaya IOC Engineering Field Support Contact details:-

EMEA/APAC Tel: +44 1707 392200 Fax: +44 (0) 1707 376933 Email: gsstier4@avaya.com NA/CALA Tel: +1 732 852 1955 Fax: +1 732 852 1943

Email: IPONACALAT4@avaya.com

Internet: <a href="http://www.avaya.com">http://www.avaya.com</a>
© 2009 Avaya Inc. All rights reserved.